Wireless Thermostat (WTS10)

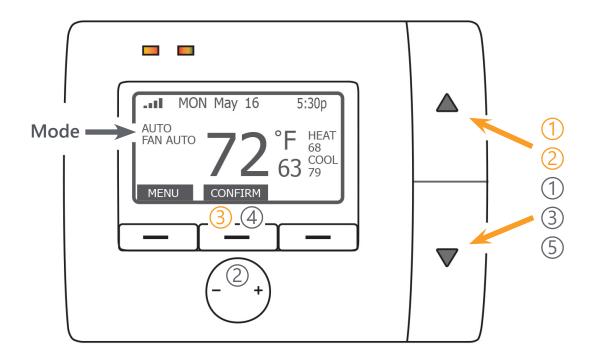

## To override the Auto program:

- 1 Press the ▲ or ▼ button to activate the display.
- Press the ▲ to raise or ▼ button to lower both the Heat and Cool set points.
- (3) Confirm the settings by pressing the middle button.

## To change the individual Mode settings:

- 1 Press the **A** or **V** button to activate the display.
- Press the button to select Heat/Cool mode; press the + button to select the Fan mode.
- $\bigcirc$  Press the  $\blacktriangle$  or  $\blacktriangledown$  button to select the mode.
- When the desired mode appears, press the middle button to CONFIRM.
- Press the ▲ button to raise or ▼ button to lower the set point for the currently selected mode.

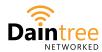

LED.com

Phone: +1 888 694 3533